# **Phone Codes in VoipNow**

This page lists all the phone codes with the help of which you can easily access phone terminal features from the keypad.

- [Directory](#page-0-0)
- [Call recording](#page-0-1)
- [Conference](#page-0-2)
- [Queue membership](#page-0-3)
- **[Extension virtualization](#page-1-0)**
- [Call management](#page-1-1)
- [Call waiting](#page-2-0)
- [Intercom|Paging](#page-2-1)
- [Do not disturb](#page-2-2)
- [Voicemail](#page-2-3)
- [Password protection](#page-2-4)
- [Diagnostic extension](#page-2-5)
- [Other](#page-2-6)

## <span id="page-0-0"></span>**Directory**

Press **\*22** to access the company directory.

## <span id="page-0-1"></span>Call recording

Press **\*1** to record a conversation taking place on your extension.

Press **\*0** to record a conference taking place on your extension.

## <span id="page-0-2"></span>**Conference**

#### **For moderator**

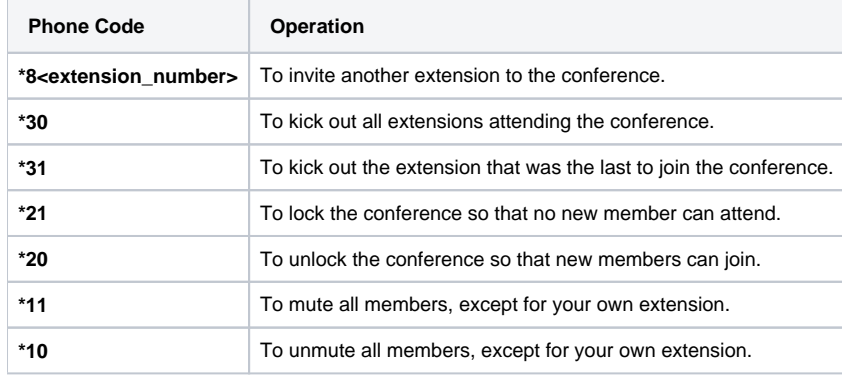

#### **For members**

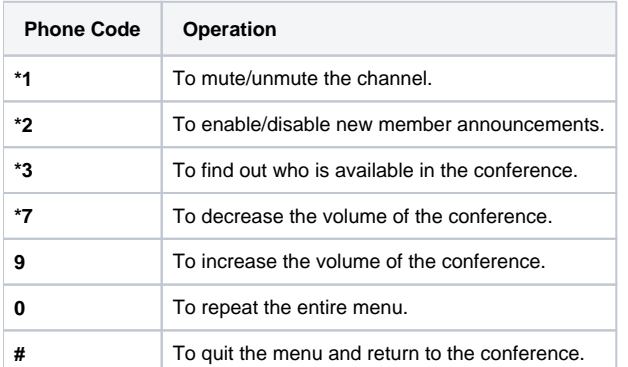

## <span id="page-0-3"></span>Queue membership

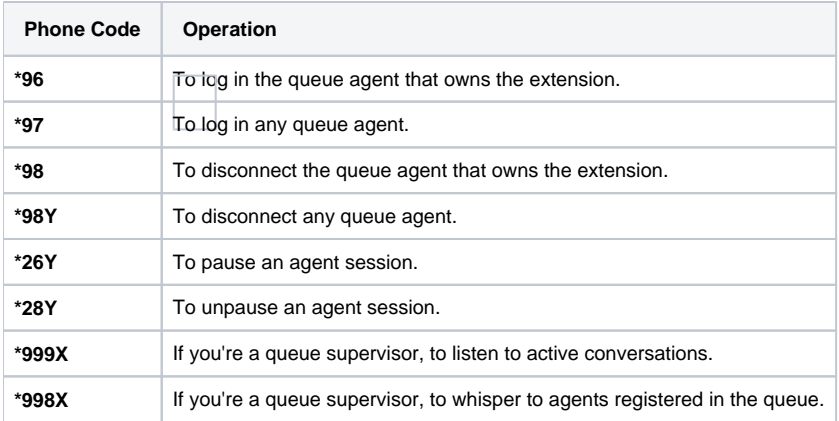

# <span id="page-1-0"></span>Extension virtualization

Press **\*30<extension\_short\_number>** to virtualize your extension.

## <span id="page-1-1"></span>Call management

## **Pickup**

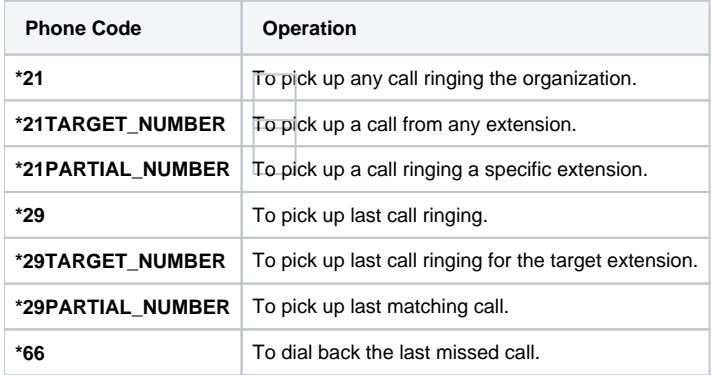

## **Parking**

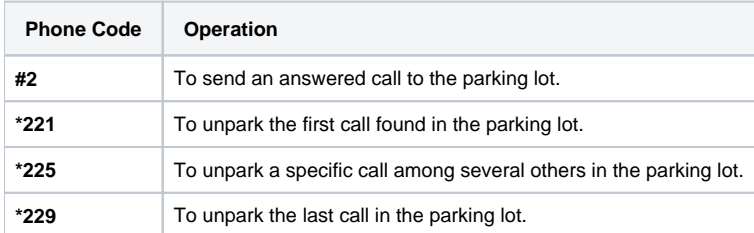

#### **Transfer**

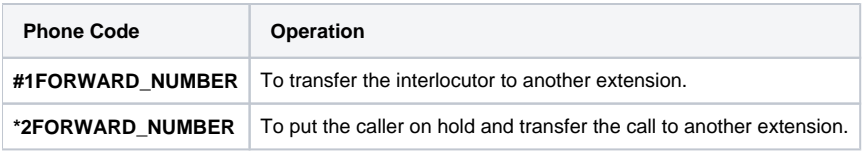

# **CallerID**

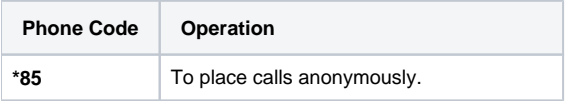

### <span id="page-2-0"></span>Call waiting

Press **\*71** to activate the Call Waiting option.

Press **\*70** to deactivate the Call Waiting option.

## <span id="page-2-1"></span>Intercom|Paging

Press <intercomextension\_short\_number> to call all the extensions assigned to an Intercom/Paging extension.

Press <intercomextension\_short\_number><extension\_short\_number>\* to call only a particular extension assigned to an Intercom/Paging extension.

Press <intercomextension\_short\_number><extensions\_group\_ID>\* to call a certain group of extensions assigned to a Intercom/Paging extension.

#### <span id="page-2-2"></span>Do not disturb

Press **\*78** to activate the Do Not Disturb option.

Press **\*79** to deactivate the Do Not Disturb option.

#### <span id="page-2-3"></span>Voicemail

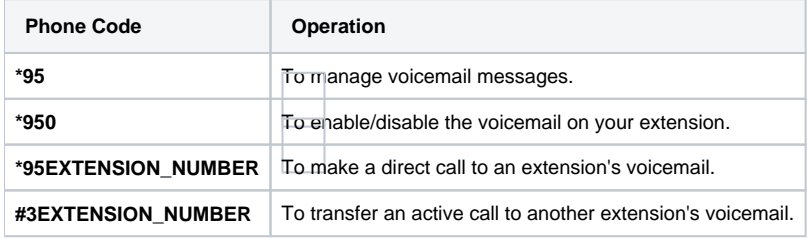

#### <span id="page-2-4"></span>Password protection

Press **\*11** to block or activate a Phone Terminal extension using a password for protection.

#### <span id="page-2-5"></span>Diagnostic extension

Press \*011 to access the diagnostic extension, which allows you to find out details about several server parameters..

#### <span id="page-2-6"></span>**Other**

Press **\*000** to listen to help messages from your provider.

Press **\*74<rule\_key\_number>** to activate/deactivate an incoming call rule.

Press **\*52** to test the extension's connection with the server.

Press **\*94** to find out the day and time of the VoipNow system.

Related topics [Phone Terminal extension features](https://wiki.4psa.com/display/VNDOCS30/Phone+Terminal+Extension+Features)